# www.dell.com | support.dell.com

곱

1. AC adapter connector 2. USB connector (2) 3. video connector 4. network connector 5. PC Card slot 6. hard drive bay 7. audio connectors (2) 8. CD or DVD drive 9. power button 10. touch pad 11. touch pad buttons 12. battery bay

13. modem connector

1. vekselstrømsadapterstik 2. USB-stik (2) 3. videostik 4. netværksstik 5. slot til pc-kort 6. Harddiskbås 7. audio-konnektorer (2) 8. Cd- eller dvd-drev 9. tænd-knap 10. pegeplade 11. pegeplade-knapper 12. Batteribås 13. modemstik

1. AC-adapteraansluiting 2. USB-aansluiting (2) 3. videoaansluiting 4. netwerkaansluiting 5. sleuf voor PC-kaart 6. Sleuf voor vaste schijf 7. audioaansluiten (2) 8. Cd- of dvd-station 9. aan/uit-knop 10. touchpad 11. touchpad-knoppen 12. Batterijcompartiment 13. modemaansluiting

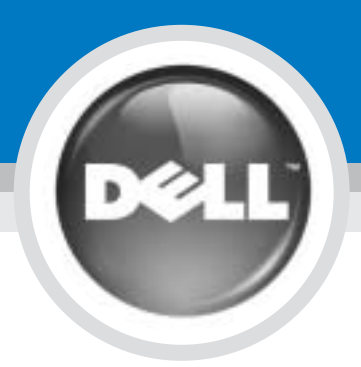

# Setting Up Your Computer

Opsætning af computeren | Uw computer installeren | Tietokoneen asentaminen | Sette opp datamaskinen | Installera din dator

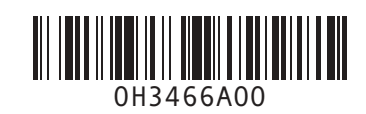

### CAUTION:

AC Adapter Vekselstrømsadapter AC-adapter Verkkolaite Vekselstrømadapter **1 AC Adapter**<br>
Vekselstrømsadapter<br>
AC-adapter<br>
Verkkolaite<br>
Verkkolaite<br>
Verkkolaite<br>
Verkkolaite<br>
Verkkolaite<br>
Verkkolaite<br>
Verkkolaite<br>
Verkkolaite<br>
Verkkolaite<br>
Verkkolaite<br>
Verkkolaite<br>
Verkkolaite<br>
Verkkolaite<br>
Verk

Before you set up and operate your Dell™ computer, see the safety instructions in the Owner's Manual. Also, see your Owner's Manual for a complete list of features.

FORSIGTIG:

Netværk (computerens bagside) Netwerk (achterkant van de computer) Verkko (tietokoneen takaosa) Nettverk (på baksiden av datamaskinen) Nätverk (på baksidan av datorn) **3 Power Button (Back of Computer)**<br>
Network (computerens bagside)<br>
Network (achterkant van de computer)<br>
Verkko (tietokoneen takaosa)<br>
Verkko (tietokoneen takaosa)<br>
Verkko (tietokoneen takaosa)

Der henvises til sikkerhedsinstruktionerne i Brugervejledning, før du opsætter og anvender Dell™ computeren. Se også i Brugervejledning for en fuldstændig oversigt over egenskaber.

WAARSCHUWING:

Lees de veiligheidsinstructies in de Gebruikershandleiding voordat u uw computer installeert en in gebruik neemt. In de Gebruikershandleiding vindt u ook een volledige lijst met voorzieningen en functies.

VAARA:

Katso turvallisuusohjeet Käyttöoppaasta ennen Dell™ tietokoneen asennusta ja käyttöä. Tutustu myös kaikkiin Käyttöoppaassa esiteltyihin toimintoihin.

OBS!

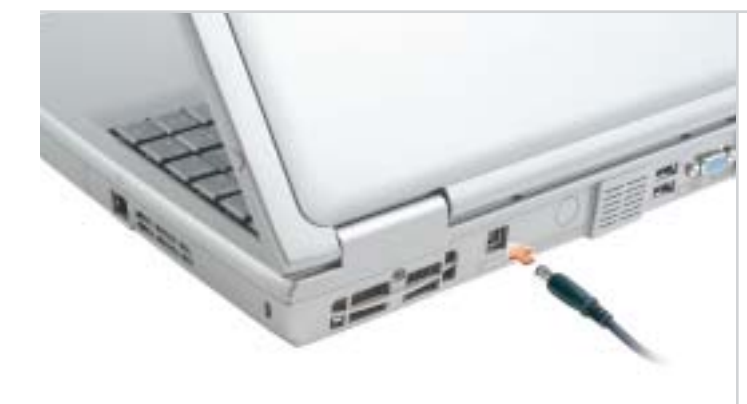

Les sikkerhetsanvisningene i Brukerhåndboken før du setter opp og bruker Dell™ -datamaskinen. I Brukerhåndboken finner du også en fullstendig liste over funksjoner.

### VARNING:

Innan du installerar och börjar använda din dator från Dell™ bör du läsa säkerhetsanvisningarna i Användar-handboken. I Användarhandboken finns även en fullständig lista med funktioner.

Nätadapter

===

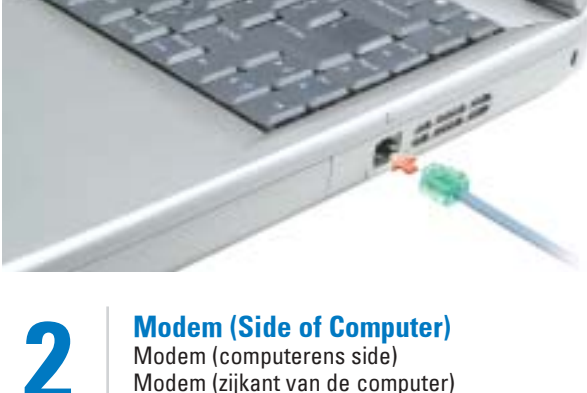

Modem (på sidan av datorn)

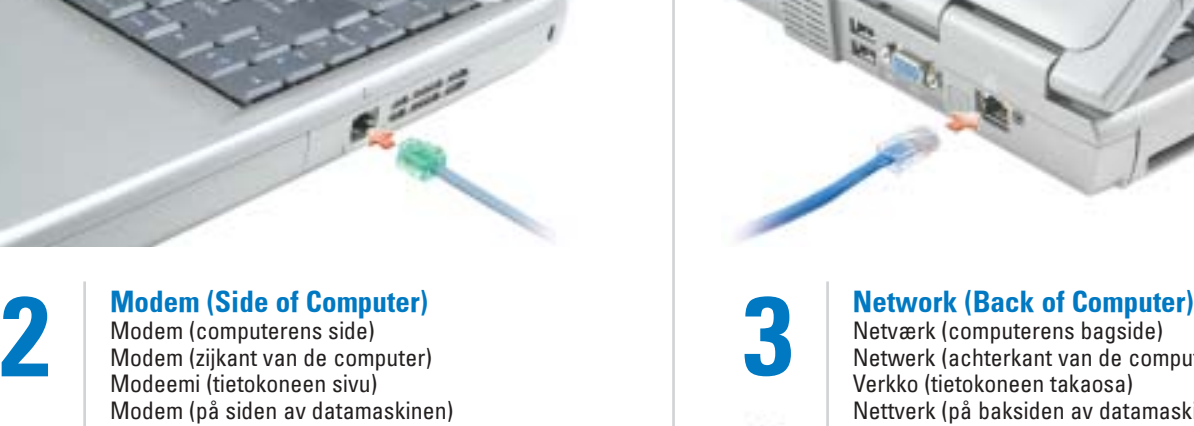

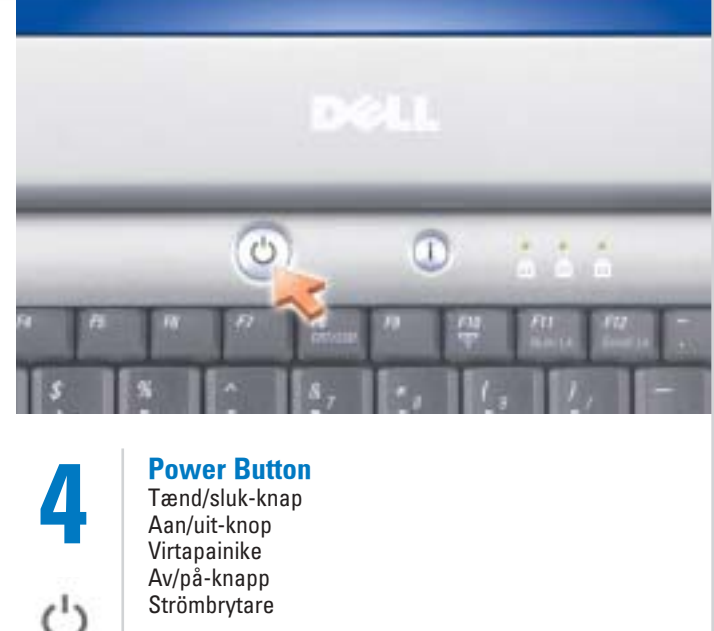

Strömbrytare

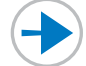

- 1. verkkolaitteen liitin
	-
	-
	-
- 

2. USB-liitin (2) 3. videoliitin

- 4. verkkoliitin
- 5. PC-korttipaikka
- 6. Kiintolevyn paikka 7. ääniliittimet (2)
- 8. CD- tai DVD-levyasema
- 9. virtapainike
- 10. kosketuslevy
- 11. kosketuslevyn painikkeet
- 12. Akun paikka
- 13. modeemiliitin

1. tilkobling for vekselstrømadapter 2. USB-tilkobling (2)

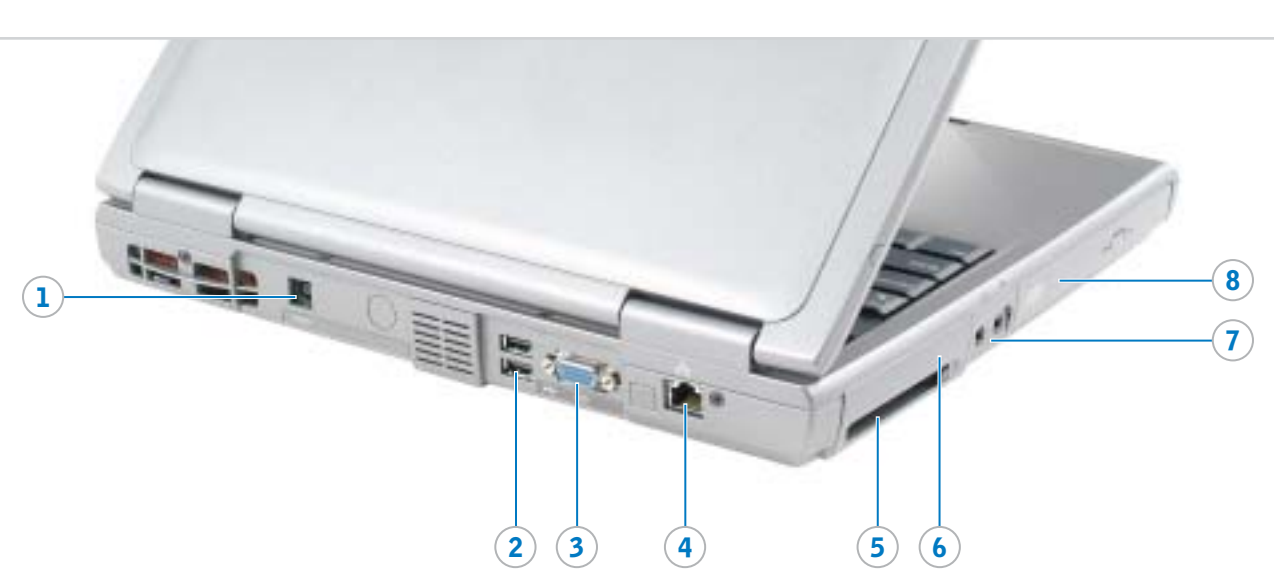

 $\lambda$ 

3. videotilkobling 4. nettverkstilkobling 5. PC-kortspor 6. Rom i harddisk 7. lydtilkoblinger (2) 8. CD- eller DVD-stasjon 9. av/på-knapp 10. berøringsplate 11. knapper til berøringsplate

12. Batterirom 13. styrepinne

1. nätadapterkontakt 2. USB-kontakt (2)

- - 3. videokontakt
	-
	- 4. nätverksport
	- 5. PC-kortplats
	- 6. Hårddiskfack
	-
	- 7. audiokontakter (2)
	- 8. CD- eller DVD-läsare
	- 9. strömbrytare
	- 10. styrplatta
	- 11. knappar till styrplattan
	- 12. Batterifack 13. modemport

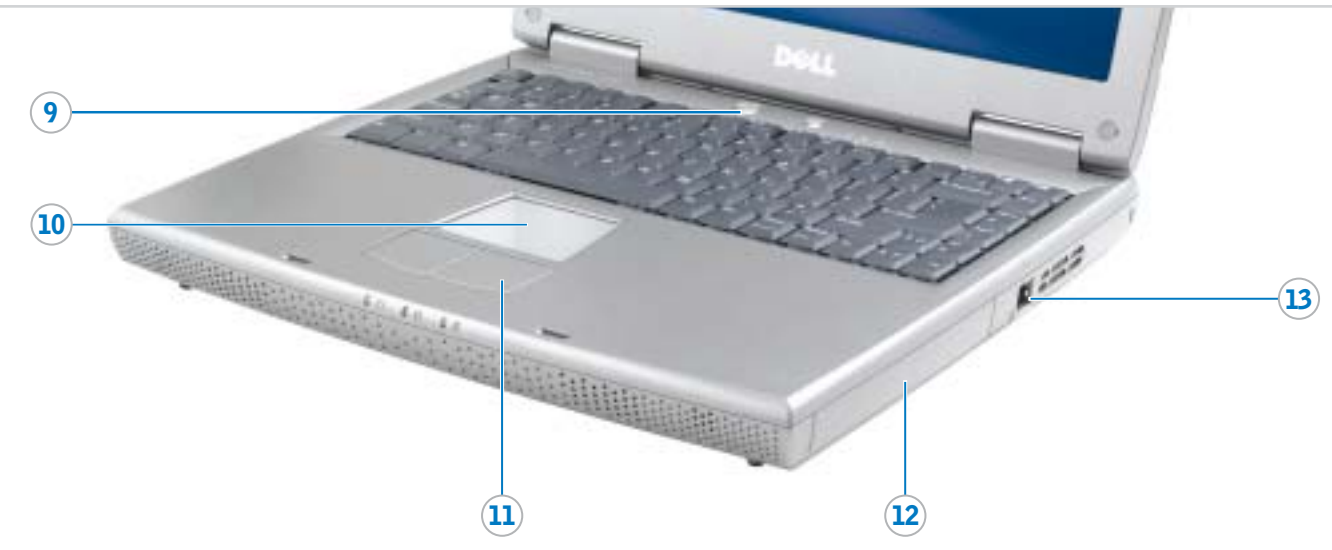

# Information in this document is subject to change without notice.

Reproduction in any manner whatsoever without the written permission of Dell Inc. is strictly forbidden. Dell, the DELL logo, and Inspiron are trademarks of Dell Inc.;<br>*Microsoft* and *Windows* are registered trademarks of<br>Microsoft Corporation. Dell disclaims proprietary interest<br>in the marks and names of others.

### © 2004 Dell Inc. All rights reserved.

February 2004

© 2004 Dell Inc. Alle rettigheder forbeholdes. Enhver form for gengivelse uden skriftlig tilladelse fra Dell Inc. er

Dell, DELL-logoet og *Inspiron* er varemærker, som tilhører Dell Inc. *Microsoft* og *Windows* er registrerede varemærker, som tilhører<br>Microsoft Corporation. Dell frasiger sig ejerinteresser i mærker og Verveelvoudiging van dit materiaal, op welke wijze dan ook, is alleen toegestaan na uitdrukkelijke, schriftelijke toestemming van Dell Inc.

Dell, het DELL-logo en Inspiron zijn handelsmerken van Dell Inc.

strengt forbudt.

*Microsoft* en *Windows z*ijn gedeponeerde handelsmerken van<br>Microsoft Corporation. Dell maakt geen enkele aanspraak op de<br>eigendomsrechten op merken en namen van anderen. februar 2004

# Tämän asiakirjan tietoja voidaan muuttaa ilr

navne, som tilhører andre. februar 2004

Dell, DELL-logo ja Inspiron ovat Dell Inc.:n tavaramerkkejä men mindows ovat Microsoft Cor tavaramerkkejä. Dell toteaa, että sillä ei ole omistusoikeutta toisten valmistajien merkkeihin ja nimiin.

# De informatie in dit document kan zonder voorafgaande kennisgeving worden gewijzigd.

© 2004 Dell Inc. Alle rechten voorbehouden.

Dell, DELL-logoen og *Inspiron* er varemerker som tilhører Dell Inc. *Microsoft* og *Windows* er registrerte varemerker som tilhører<br>Microsoft Corporation. Dell fraskriver seg enhver eierinteresse i merker og navn som ikke er sine egne.

ationen i det här dokumentet kan komma att ändras utan föregående meddelande.

*Dell, DELL*-logotypen och *Inspiron* är registrerade varumärken som<br>tillhör Dell Inc.; *Microsoft* och *Windows* är registrerade<br>varumärken som tillhör Microsoft Corporation. Dell gör inga anspråk på andras varumärken och namn.

# © 2004 Dell Inc. Kaikki oikeudet pidätetään.

Tämän tekstin kaikenlainen kopioiminen ilman Dell Inc.:n kirjallista lupaa on jyrkästi kielletty.

Helmikuu 2004

# © 2004 Dell Inc. Med enerett.

Reproduksjon i enhver form er strengt forbudt uten skriftlig tillatelse fra Dell Inc.

© 2004 Dell Inc. Med ensamrätt.

All återgivning utan skriftligt tillstånd från Dell Inc. är strängt förbjuden.

Printed in Ireland.

To remove the battery, slide the battery latch release and pull the battery out of the bay.

### **Ratteri**

For at fjerne batteriet, glid batteriets låseudløser og træk batteriet ud af båsen

### Batterij

Om de batterij te verwijderen schuift u de batterijvergrendeling open en trekt u de batterij uit haar compartiment.

### Akku

Irrota akku liu'uttamalla akun vapautuspainiketta ja vetämällä akku pois paikaltaan.

# **Batteri**

# © 9 2 % 2 2 10:03 AM

Batteriet fjernes ved å skyve på batteriutløseren og trekke batteriet ut av batterirommet.

### **Batteri**

För att ta bort batteriet, glid undan batterilåset och tag ur batteriet från utrymmet.

- and click User's quides. 3. Click Dell Inspiron Help.
	-
- 

# Wireless Network (Optional) 1. Ensure that your wireless

Se i hjælpefil Dell™ Inspiron™ Help for oplysninger om anvendelse af

1. Klik på knappen Start og klik på Hjælp og support.

- router is enabled. 2. Right-click the wireless network connections icon in the lower-right corner of the Microsoft® Windows®
- operating system desktop. 3. Click View Available Wireless Networks and select the network that you want to join.
- 4. Click Allow me to connect to the selected wireless network, even
- though it is not secure. 5. Click Connect. Go to www.dell.com to verify the
- connection.

Raadpleeg het helpbestand Dell™ Inspiron™ Help voor informatie over het gebruik van uw computer en hetbesturings-systeem.

# Trådløs netværk (valgfrit)

asentamisesta on Käyttöoppaassa. Lisätietoja tietokoneen ja sen käyttöjärjestelmän käytöstä on Dell™ Inspiron™ Help -ohje-

- 1. Vær sikker på at den trådløse router er aktiveret.
- 2. Højreklik på ikonen for netværksforbindelser i nederste højre hjørne på Microsoft® Windows® operativsystemets skrivebord.
- 3. Klik på Vis tilgængelige trådløse netværk og vælg det netværk, som du vil tilslutte.
- 4. Klik på Tillad tilslutning til det valgte trådløse netværk, selv om det ikke er sikkert.
- 5. Klik på Tillslut. Gå til www.dell.com for at bekræfte tilslutningen.

- Help: og støtte.
- 2. Klikk på Bruker- og
- järjestelmäoppaat ja sitten kohtaa Brukerhåndbøker.
	-

# ien i dette dokumentet kan endres uten vars

# Draadloos netwerk (optioneel)

Så här kommer du åt Dell Inspiron Help:

- 1. Controleer of uw draadloze router is ingeschakeld.
- 2. Klik met de rechtermuisknop op het pictogram voor draadloze netwerkverbind-ingen in de rechteronderhoek van het bureaublad van het Microsoft<sup>®</sup> Windows®-besturingssysteem.
- 3. Klik op Beschikbare draadloze netwerken bekijken en selecteer het netwerk waar u toegang toe wilt.
- 4. Klik op Verleen toestemming om verbinding met het geselecteerde draadloze netwerk te maken, zelf als dit niet beveiligd is.
- 5. Klik op Verbinding maken. Ga naar www.dell.com om de verbinding te controleren.

# Langaton verkko (valinnainen)

- 1. Varmista, että langaton reititin on käytössä.
- 2. Napsauta hiiren oikealla painikkeella Microsoft® Windows® käyttö-järjestelmän työpöydän oikeassa alakulmassa olevaa langattomien verkko-yhteyksien kuvaketta.
- 3. Napsauta kohtaa Näytä käytettävissä olevat langattomat verkot ja valitse haluamasi verkko.
- 4. Napsauta kohtaa Salli yhteyden muodostaminen valittuun langattomaan verkkoon, vaikka se ei olekaan suojattu.
- 5. Napsauta kohtaa Yhdistä. Siirry sivustolle www.dell.com ja tarkista yhteys.

**Tietolähteitä** 

# Trådløst nettverk (ekstrautstyr)

1. Kontroller at den trådløse ruteren er aktivert. 2. Høyreklikk på ikonet for trådløse nettverkstilkoblinger nederst i høyre hjørne av skrivebordet for Microsoft® Windows® operativsystemet.

3. Klikk på Vis tilgjengelige trådløse nettverk og velg det nettverket du vil tilsluttes. 4. Klikk på La meg koble meg til det merkede trådløse nettverket, selv om det ikke er sikkert. 5. Klikk på Koble til. Gå til www.dell.com for å bekrefte tilkoblingen.

## Trådlöst nätverk (tillval)

- 1. Kontrollera att din trådlösa router är aktiv.
- 2. Högerklicka på ikonen för trådlös nätverksanslutning i det nedre högra hörnet på skrivbordet i Microsoft® Windows®.
- 3. Klicka på Visa tillgängliga trådlösa nätverk och välj det nätverk du vill ansluta till.
- 4. Klicka på Låt mig ansluta till det valda trådlösa nätverket även om det inte är säkert.
- 5. Klicka på Anslut. Gå till www.dell.com och kontrollera anslutningen.

Finding Answers See your Owner's Manual for

# information on setting up devices like

printers. See the *Dell™ Inspiron™ Help* file for information on using your computer

and operating system. To access the Dell Inspiron Help file:

1. Click the Start button and

click Help and Support. 2. Click User and system guides Sådan finder du svar

# Se i Brugervejledningen for oplysninger om opsætning af enheder, som f.eks. printere.

computeren og operativsystem. Sådan skabes der adgang til filen

Dell Inspiron Help:

.<br>Ingerne i dette dokument kan ændres uden varse

2. Klik på Brugerhåndbog og

systeminformation ogklik på

Brugerhåndbøger. 3. Klik på Dell Inspiron Help.

# Antwoord op uw vragen

Raadpleeg uw Gebruikershandleiding voor informatie over het installeren van apparatuur als printers.

Het bestand Dell Inspiron Help openen:

- 1. Klik op de knop Start en klik vervolgens op Help en
- ondersteuning. 2. Klik op Gebruikers- en
- envervolgens op Gebruikers-
- 3. Klik op Dell Inspiron Help.

systeemhandleidingen

handleidingen.

Lisätietoja erilaisten laitteiden, esimerkiksi tulostinten,

tiedostossa.

Dell Inspiron Help -ohjetiedoston

käyttö:

1. Napsauta Käynnistä-painiketta ja sitten kohtaa Ohje- ja tukikeskus. 2. Napsauta kohtaa Käyttö- ja

Käyttöoppaat.

3. Napsauta kohtaa Dell Inspiron

Help.

# Finne svar

I Brukerhåndboken er det beskrevet hvordan du installerer enheter, for

eksempel skrivere.

I Dell™ Inspiron™ Help-hjelpefilen er det beskrevet hvordan du bruker datamaskinen og operativsystemet.

Slik får du tilgang til Dell Inspiron

1. Klikk på Start og deretter på hjelp

systemhåndbøker, og klikk på 3. Klikk på Dell Inspiron Help.

### Svar på frågor

I Användarhandboken finns information om hur du installerar enheter, som exempelvis skrivare.

I hjälpfil Dell™ Inspiron™ Help finns information om hur du använder datorn och operativsystemet.

- 1. Klicka på knappen Start och sedan på Hjälp och support.
- 2. Klicka på Användarhandbok och systemhandbok och sedan på Användar-handböcker.
- 3. Klicka på Dell Inspiron Help.

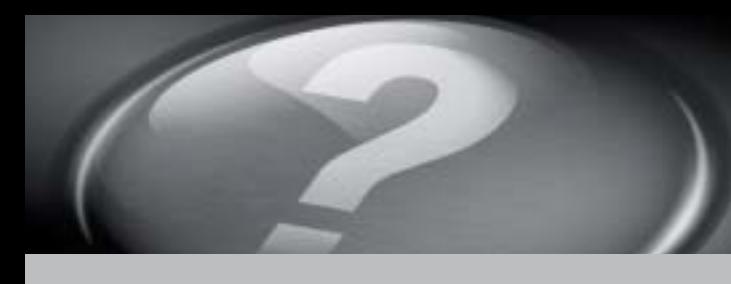

# What's Next?

Hvad nu? | En verder | Seuraavat toimet | Hva skjer videre? | Vad händer sedan?

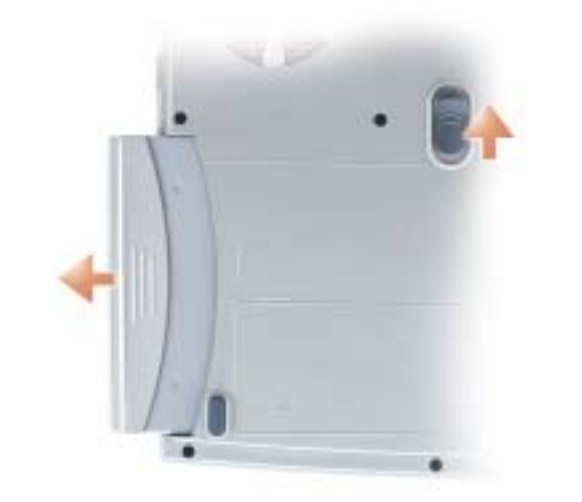

# **Battery**

➔

➔

➔